# **Synpunkter på ArcPad**

*Iakttagelser gjorda vid ett mindre fältprov våren 2002 Stefan Nilsson 2002-05-22*

Följande text är en kort, ovetenskaplig redogörelse för de iakttagelser jag gjorde av två olika GISprogram för fältkartering våren 2002. Mitt perspektiv var att se vilka möjligheter de olika programmen erbjöd för sådant praktiskt arbete, samt hur enkla de var att hantera. Huvudsyftet med dagen var inte att testa GIS-program utan att besöka ett intressant område ur kulturhistorisk synvinkel. Testet bör inte ses i något annat sammanhang än detta.

## **Testförhållanden och testmateriel**

Använd programvara var:

- 1. ArcPad v. 5.0.1. demo (http://www.esri.com/arcpad/)
- 2. HGIS fullversion (http://www.starpal.com)

ArcPad 6 Beta 6 användes på liknande sätt vid ett annat tillfälle, men erfarenheterna och intrycken var ungefär desamma som från v. 5.0.1. De huvudsakligt kritiska punkterna gäller i stort sett samma saker mellan versionerna. I andra fall omnämns förbättringarna i texten.

Övrig teknisk utrustning var iPaq 3630, med Pocket PC 2002, som via en hemlödd kabel var hopkopplad med en Garmin 12CX GPS.

Testet gjordes i skog, mestadels tät till halvtät, såväl ungskog som äldre, ca 5 timmar under en dag med växlande molnighet och uppehåll.

Testområdet är beläget i Älgå, väster om Arvika i Värmlands län, strax söder och sydväst om Älgå kyrka.

Testet gällde att i fält gå genom ett område med kända forn- och kulturlämningar. För att se vilka som var kända användes digitaliserade versioner av Riksantikvarieämbetets fornminnesregister samt Skogsvårdsstyrelsens databas från inventeringsprojektet Skog & Historia. Som underlag användes ett utsnitt ur Lantmäteriets digitala Gröna karta.

Syftet var också att med GIS-programmen kunna plotta eventuella nya lämningar samt andra intressanta punkter i området, med hjälp av GPS-en och fältdatorn.

# **Testet**

### *ArcPad*

När vi kom ut i skogen kopplade jag ihop GPS-en och fältdatorn och slog på dem. Efter att GPSen låst sig mot satteliterna påbörjade vi skogsvandringen genom området. Jag började med att starta ArcPad och läsa in de olika skikt jag ville ha samt ange aktuellt koordinatsystem. Det är bra att RT90 finns som alternativ, även om projektionsfilen måste hämtas hem separat för v. 5.0.1. I version 6 finns den bifogad från början.

Här fanns en första nackdel med ArcPad, vid hantering av olika lager räckte det med att markera ett lager i hanteringsfönstret så släcktes det samtidigt. Detta har uppenbarligen ändrats till version 6, vilket är bra.

Orienteringen efter GPS-punkten i kartan fungerade bra, det var lätt att se var man befann sig.

Däremot uppkom en andra och större nackdel när man valde GPS-kartering, och det var att ytterligare en rad med verktygsknappar kom fram. De två, nödvändiga, som redan fanns inkräktade väl mycket på kartytan i datorns lilla fönster, och denna tredje sänkte betyget för programmets uppbyggnad rejält. Det känns helt främmande att ha tre eller fler rader med knappar om programmet ska vara anpassat för kartering med handdatorer; just iPaq-modellen har ju marknadsförts stenhårt vid lanseringen av ArcPad, enligt ESRIs hemsidor.

Den tredje negativa iakttagelsen var att programmet helt plötsligt och utan märkbar anledning hängde sig. En omstart av datorn krävdes för att få såväl datorn som programmet att fungera igen, med påföljande inläsning av lager samt start av GPS. Jag hade sparat temafilerna i ett projekt men när detta skulle läsas in igen efter omstart så hängde sig datorn på nytt. Operativsystemet och datorn är kanske inte de mest stabila system sim finns, enligt uppgifter jag sett på nätet, men senare arbete med andra program har inte gett denna effekt. Därför upplevde jag datorns låsning som relaterat till ArcPad.

Låsningen hade heller inte något iakttagbart samband med att demoversionen upphör att fungera efter 20 minuter. Man brukar få ett meddelande om att tiden är ute och så stängs programmet ner. I detta fall var det helt klart en låsning av systemet som skedde, med god marginal inom de 20 minutrarna.

När det gäller version 6 har jag inte testat den tillräckligt för att ha upplevt låsningen där. Däremot är det fortfarande för många rader med knappar i fönstret för att karteringen ska kännas effektiv även i denna version. Här finns dessutom möjlighet att skapa egna verktyg – vilka då läggs i ytterligare en rad… Ska man ha färre knapprader får man släcka någon. Eftersom nödvändiga verktyg för filhantering ligger i en och verktyg för att zooma och panorera ligger i en annan, blir det dock än mer komplicerat att släcka någon av dem. Även andra, nya funktioner i version 6 inkräktade på utrymmet i kartfönstret, såsom en ram för panorering, statusrad, startmenyn för Pocket PC etc.

#### *HGIS*

När ArcPad krånglade som värst beslöt jag att byta till HGIS. Den första nackdelen är att lagren måste vara i UTM WGS84, programmet hanterar nämligen inte RT90. Denna transformation gjorde jag dock tämligen enkelt före fältbesöket, genom ArcView Projection Utility.

En annan, något större nackdel är att man inte kan jobba med motsvarigheten till projektfiler i HGIS. Enligt tillverkaren är detta planerat till kommande versioner men inte allra högst prioriterat. Därför måste man ladda varje enskild fil, en i taget samt ange UTM-zon varje gång programmet startas. Problemet kan kringgås genom att man inte stänger ner programmet utan då stänger av hela datorn, eftersom operativsystemet alltid startar med föregående utseende och innehåll, alternativ jobbar med andra program via startmenyn.

Till skillnad från ArcPad är HGIS uppbyggt av en enda menyrad, där alla funktioner finns. För vissa kommandon krävs att man går ner till två eller tre menynivåer innan man når önskat kommando, men det är ganska överkomligt. Det går dessutom väldigt lätt att skapa en s.k. *Wizard*, där man själv anger vilka menykommandon som ska samlas i en enda meny.

I ursprungsskick syns en låg statusrad längst ner i fönstret, förutom den övre menyraden (som också är låg). Båda dessa rader är lägre än i ArcPad, speciellt verktygsraden. Dessutom startas

HGIS med startmenyn för Pocket PC-systemet osynlig, men den kan lätt tas fram genom att klicka lågt på skärmens yta eller via ett menykommando.

Även i HGIS kan man skapa egna funktioner, främst i form av förhandsdefinierade tabeller för olika karteringar. HGIS kan både läsa och skapa filer för ArcView (shape), MapInfo (MIF) och andra, vilket såklart är en stor fördel.

Däremot märktes en förskjutning i kartfilerna jämfört med GPS-punkten. Detta märkte jag senare berodde på transformationen i ArcView Projection Utility, där filerna som transformerades inte var i RT90 utan i Non-Earth. Skillnaden dem emellan blev den förskjutning i UTM WGS84 som jag fick i HGIS, ca 150-200 meter.

Däremot är det mycket enkelt att korrigera felaktiga lager i HGIS mot ett korrekt lager eller mot GPS-punkter. Man kan även geokoda rasterbilder på ett mycket enkelt sätt i HGIS, där man anger en punkt, sen en andra, varpå vridning och skalning av bilden sker. Därefter kan hörnen justeras, så att bilden tänjs. Därefter sparas en geokodningsfil (*Corner file*). Metoden är en enkel variant av rasterrektifiering som för översiktligare arbeten är fullgod.

HGIS påverkade inte datorns funktion på något sätt, det fick aldrig iPaq-en att hänga sig som ArcPad fick. Efter kontakt med utvecklaren av HGIS, Richard Harrington, fick jag också veta att datorhängningar med HGIS är så sällsynta att han detaljundersöker varje som sker.

### **Summerande resultat**

#### *ArcPad*

Intrycket av ArcPad var tyvärr lite för negativt. Det var för många detaljer som drog ner dess betyg, främst att det behövs tre knapprader för att kunna hantera filer och lager, zooma och panorera samt kartera med GPS. Att programmet dessutom plötsligt hängde sig så ej sparat arbete förlorades gjorde inte saken bättre.

Ett intryck kan vara att det lilla fickprogrammet lider för mycket av sina större syskon, ArcView, ArcGis etc., det verkar vara utvecklat "ovanifrån", från dessa mer avancerade program, och inte "underifrån" utifrån fältkarteringsbehov. Kanske är det lite för avancerat för fältbehoven. Att kunna skapa egna verktyg för kartering är mycket positivt, men det är en stor nackdel att det krävs ett extra, specialdesignat program för det.

Priset för version 6 känns också som lite för högt i förhållande till vad man får och dess funktionalitet i handdatorn.

### *HGIS*

Programmet HGIS är utvecklat ur ett "underifrånperspektiv", alltså erfarenheter baserade på fältmätningar med GPS. Detta märks tydligt vid handhavandet, då funktionerna är lätta att hitta, även om de ibland ligger lite långt ner i menyerna. Programmet är däremot mycket lätt att komma igång med och att lära sig, om man har lite grundläggande kunskaper om arbete med och hantering av GIS-filer och –program.

Den egentligen enda nackdelen med det är att det inte innehåller RT90, utan att använda filer "måste" konverteras till UTM WGS84 (andra kartdatum och projektioner finns med detta är det sannolikt mest gångbara för mina förhållanden).

Att man också mycket enkelt kan göra egna menyer, punktlistor m.m. är ytterligare ett plus. Man använder då antingen befintliga funktioner eller inställningskommandon i programmet eller allmänt förekommande externa program som Windows Anteckningar, Excel, m.fl.

Programmet finns inte bara i en demoversion, utan som "akademisk" användare kan man gratis använda programmet obegränsat, förutom GPS-funktionen, som då bara fungerar en kvart för undervisningssyften. Däremot är inte priset för fullversionen särdeles avskräckande, speciellt inte för universitet och liknande: 25 USD.

Slutligen ska sägas att vi köpte in en fullversion av HGIS för kommande fältarbeten. Jag hade även andra alternativ som jag tittat lite på, bland annat ett som heter Pocket GIS, som används av andra här på universitetet. Det fanns dock ingen fungerande demoversion av detta att testa, så därför kändes det inte lika aktuellt som de båda ovanstående. Däremot vet jag att det inte är nåt större fel på programmet i sig, enligt utsago från användarna här.

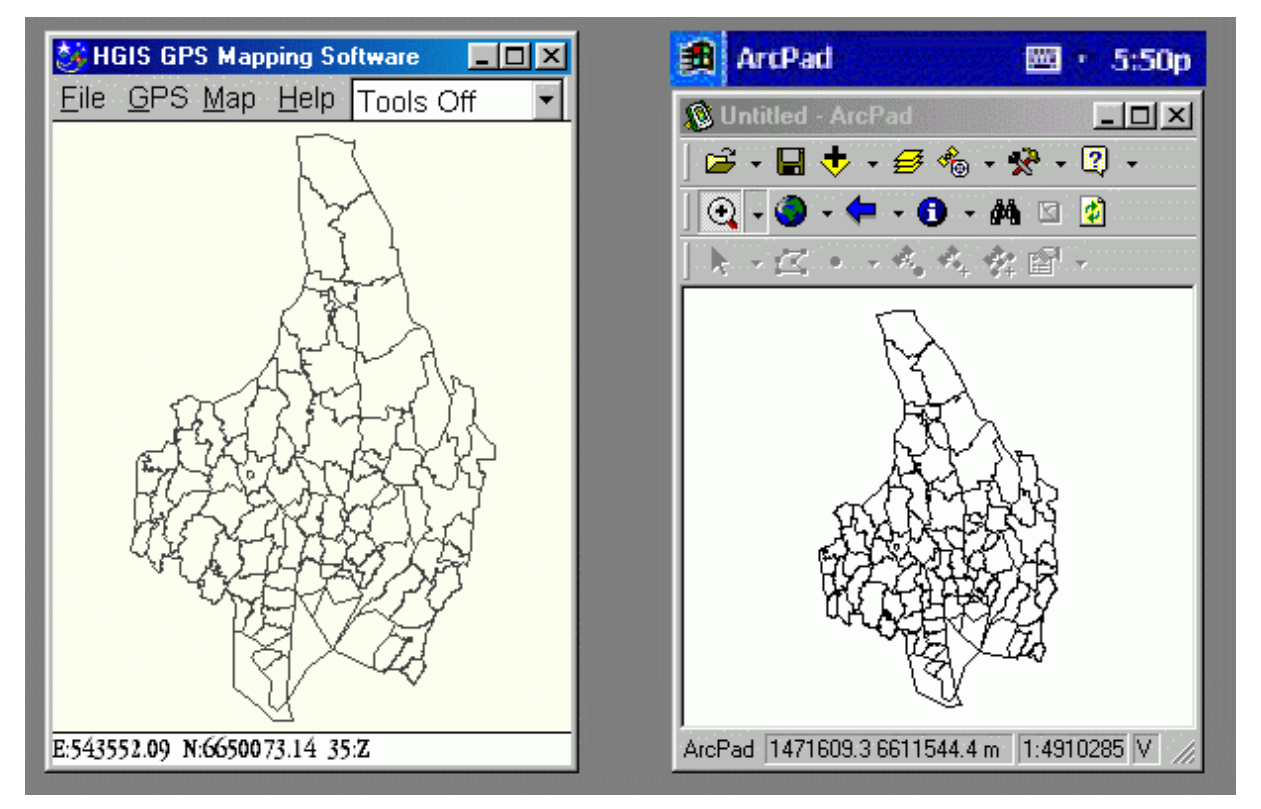

*Figur: HGIS (vänster) och ArcPad intill varandra i ungefärligt Pocket PC-format, hämtat från min PC. HGIS betydligt bättre utnyttjande av skärmen framgår tydligt. (Vridningen av kartan i HGIS beror på transformationen till UTM WGS84.).*

❧